#### JAK WYKORZYSTAC KOD RABATOWY WS

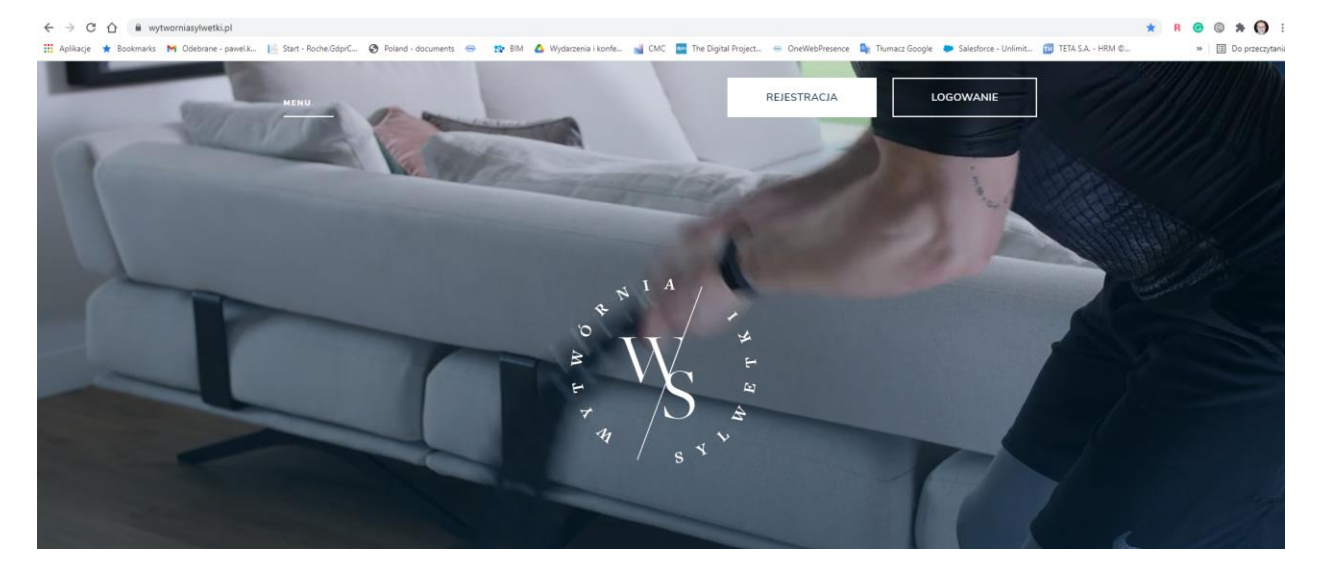

# 1. Wchodzisz na stronę główną [www.wytworniasylwetki.pl](http://www.wytworniasylwetki.pl/) i klikasz REJESTRACJA

#### 2. Uzupełniasz podstawowe pola :

-imię

-nazwisko

-płeć

-adres mailowy

-hasło

REJESTRACJA

Poznajmy się!

#### UTWÓRZ KONTO, ABY ROZPOCZĄĆ KORZYSTANIE Z PLATFORMY

Już tylko kilka chwil dzieli Cię od momentu w którym stworzysz z nami swój<br>i**ndywidualny plan treningowy!** Podaj nam niezbędne dane do utworzenia<br>Twojego konta na platformie WS i rozpocznij z nami pracę nad Swoją sylwetką<br> Po dokonaniu rejestracji otrzymasz od nas maila z lin<br>aktywacyjnym. Sprawdź pocztę i aktywuj konto.

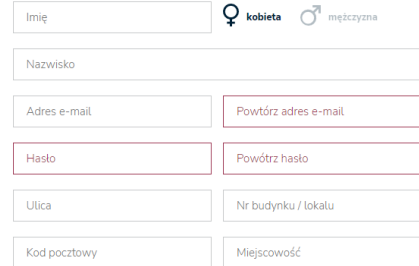

#### 3. Wybierasz pakiet 30 dni

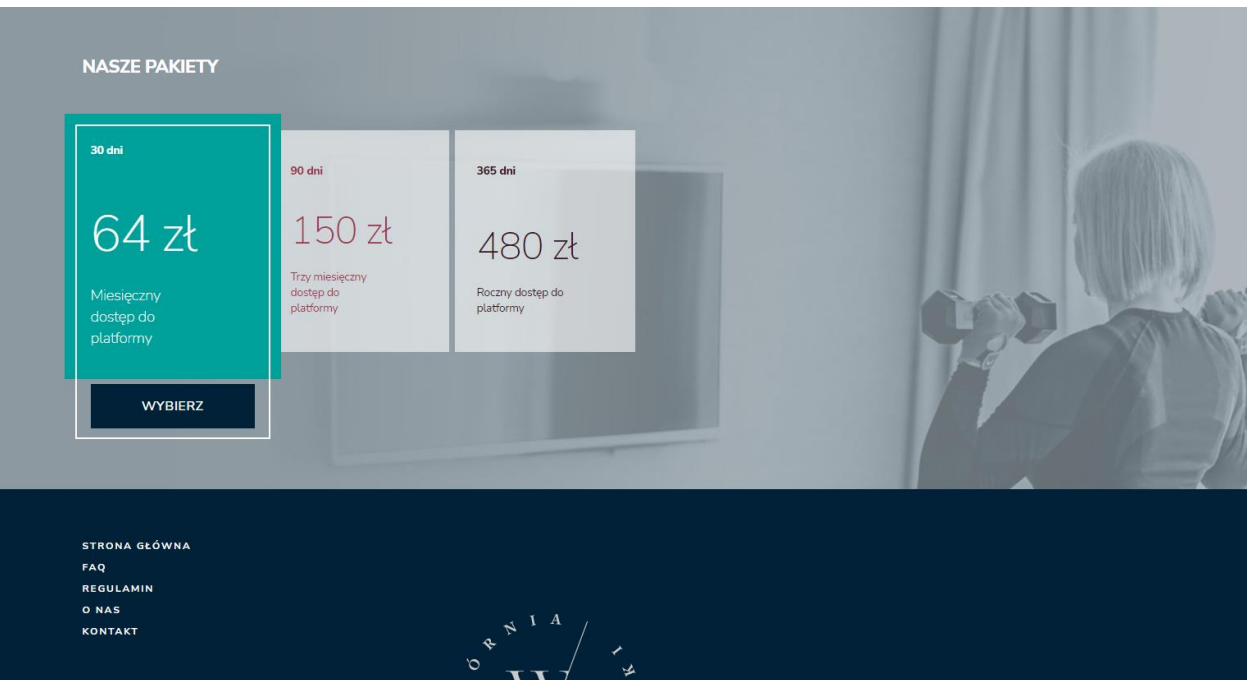

### 4. Następnie

-możesz dołożyć modelowanie sylwetki

-otrzymany kod wpisujesz w pole kod promocyjny

-klikasz PŁACĘ TERAZ PRZEZ PayU i automatycznie omijając płatność przenosi Cię do logowania Twoimi danymi !

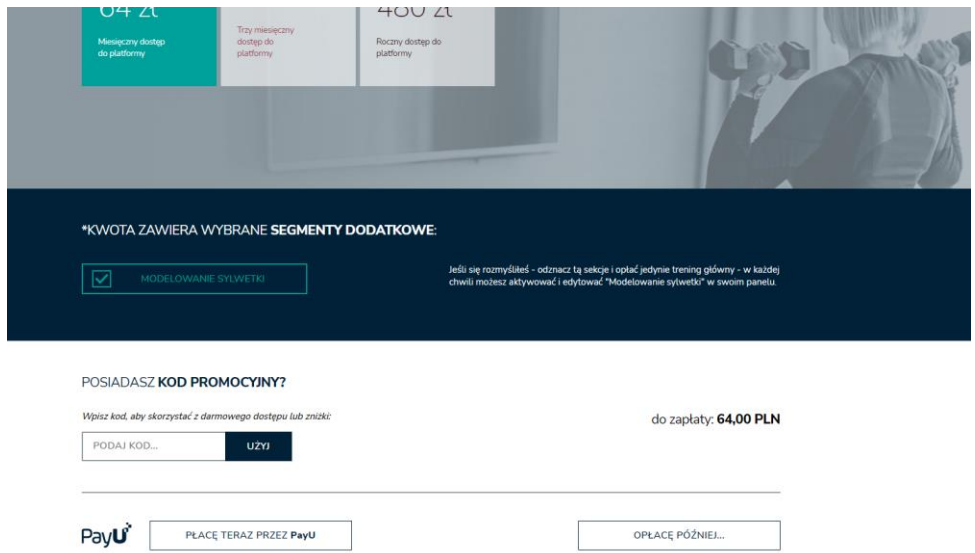

5. Zaloguj się i zacznij od wykonania testu oceny funkcjonalnej

a następnie ustalenia dni treningowych

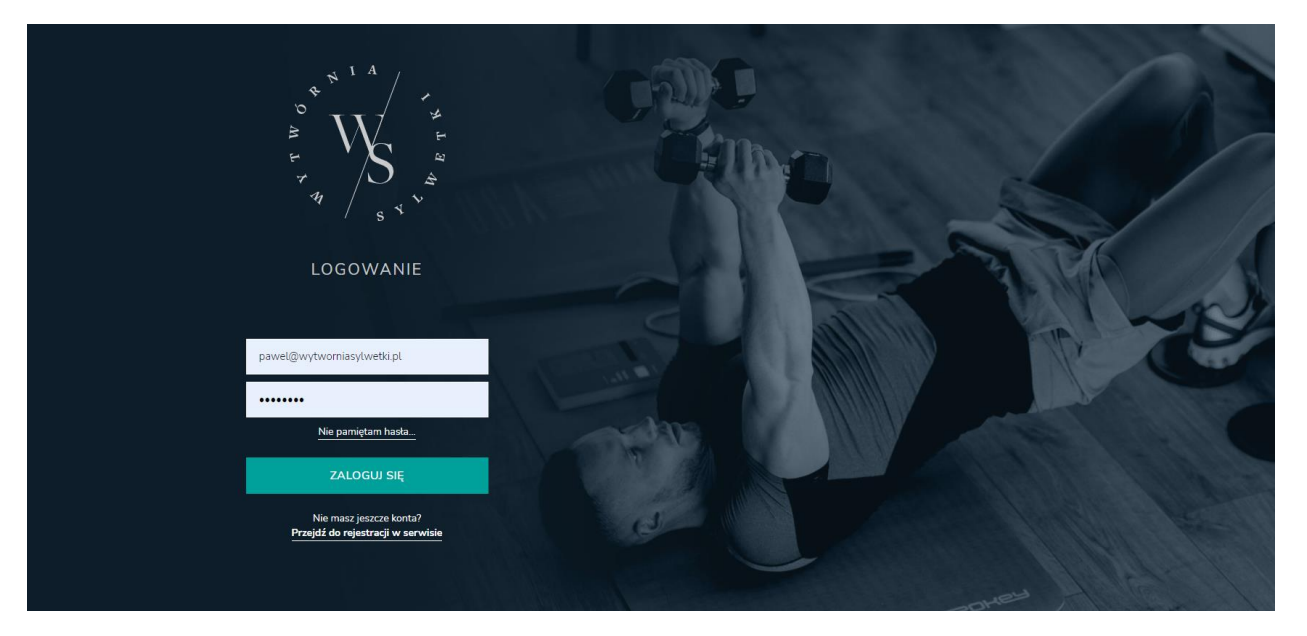

## 6. Teraz już możesz cieszyć się treningami z Wytwórnią Sylwetki !

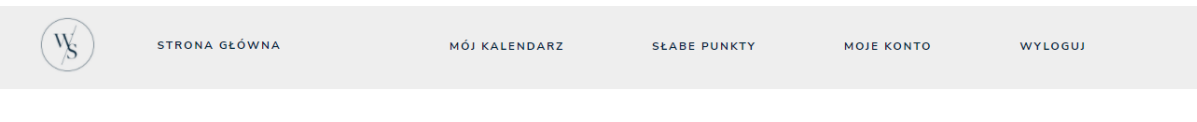

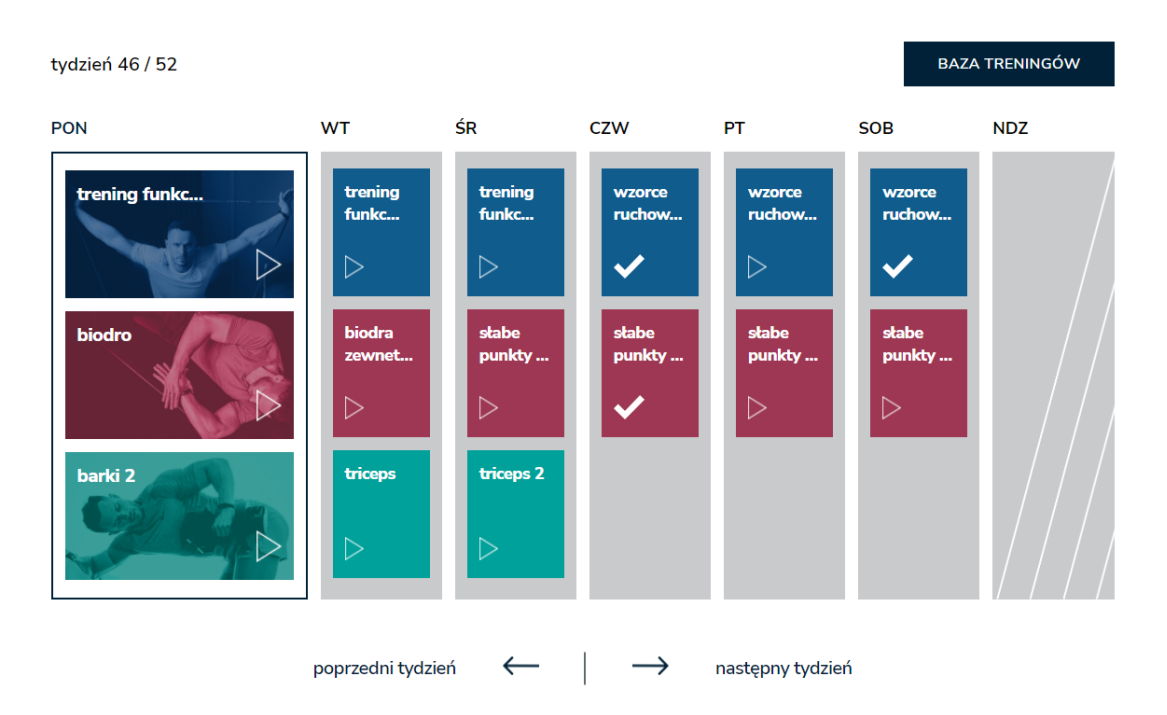

# Mój kalendarz

#### trening 4x4 **TRENING FUNKCJONALNY 13**

Trening oparty na systemie ćwiczeń łączonych. Twoim zadaniem jest wykonać 4 ostania je po svetovala se na svetovala se na svetovala se na svetovala se na svetovala se na svetovala se na<br>svetovala je se na svetovala se na svetovala se na svetovala se na svetovala se na svoje na svoje na svetoval<br>se Kończymy trening gdy 4 serie zostaną wykonane. Następnie odznacz, że trening został wykonany. System zlicza wykonanie tego samego treningu 3 razy (na miesiąc ) aby przejść w dalszą fazę WYZWAŃ.

#### ZALECAM CI:

Rozpocznij trening o wykonania punktów słabych, potem przejdź do systemu 4na4 a<br>jak masz w planie MODELOWANIE SYLWETKI to zostaw to na koniec treningu :)

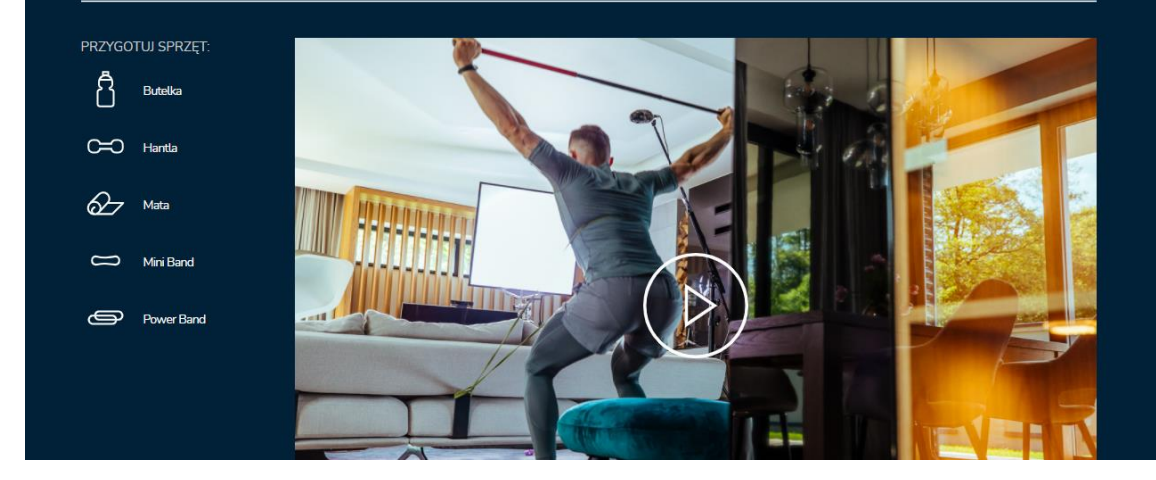